## **Disable Caching - Firefox**

1. Opened up the FireFox browser

2. Typed about:config in the address bar

The following message will appear:

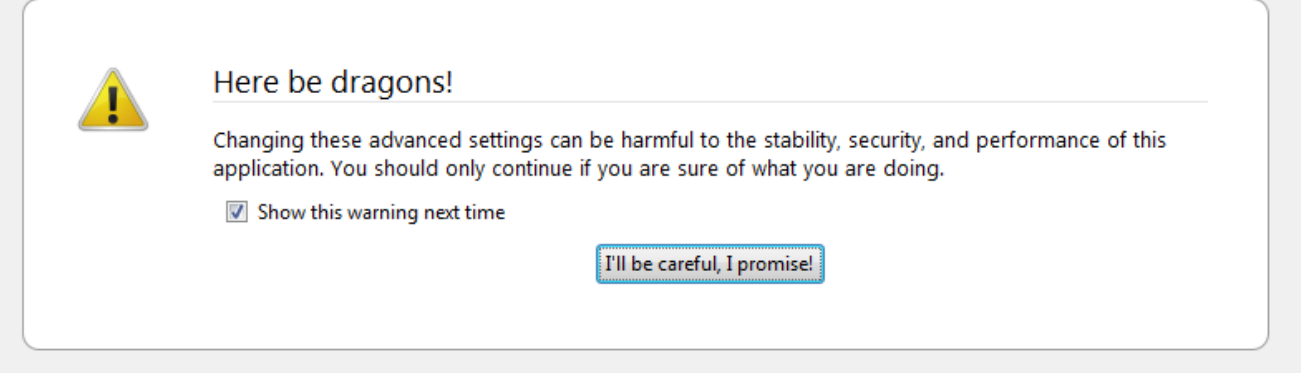

Since you've come so far be BRAVE and click on "I'll be careful, I promise!"

3. Typed **network.http.use-cache** in the filter box.

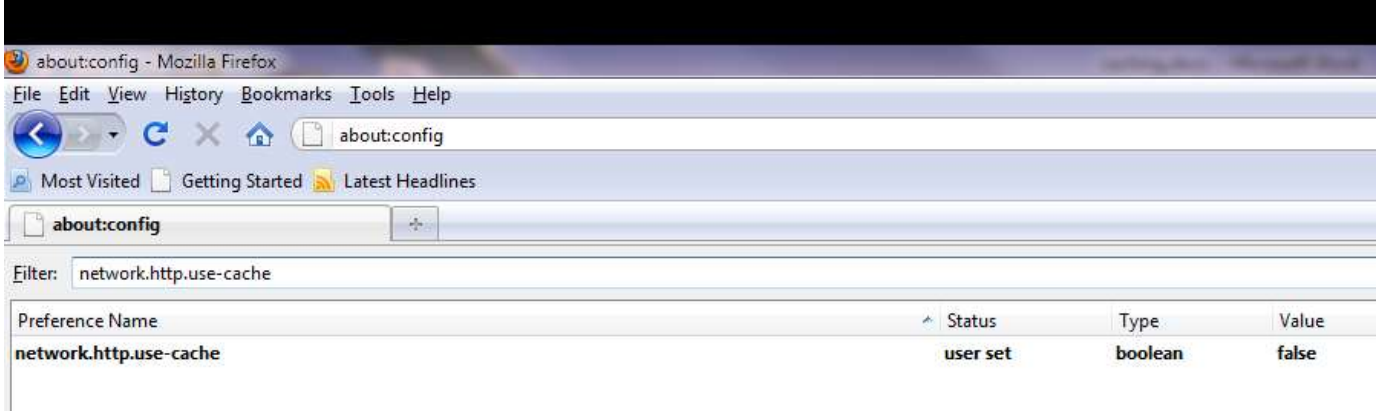

4. Double click on the words **network.http.use-cache** in order to set it to **false** as shown above (Double clicking it again will set it to true and re-enable the cache)

[\*\*\* Do not change any other settings - who knows what the consequences might be! \*\*\*]